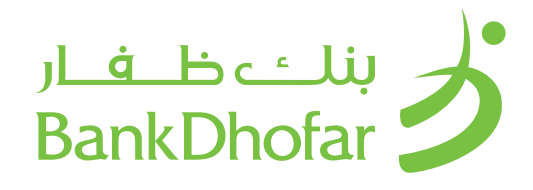

# **األسئلة الشائعة – الخدمات المصرفية عبـر اإلنترنـت مـن بنك ظفار**

# FAQ - Internet Banking for Retail Banking Customers

## 1. What is BankDhofar Internet Banking?

BankDhofar's Internet Banking channel that helps you manage your account from the convenience of any computer/ Browser connected to the Internet. BankDhofar Internet Banking is a 24/7 real time service.

#### 2. Who is eligible for BankDhofar's Internet Banking service? and How do I apply for it?

BankDhofar Internet Banking is available for all BankDhofar account holders. You will need either a corporate current account, call account, trade finance account or fixed deposit. If you do not have an account then please visit your nearest BankDhofar Branch or call our 24 hour Contact Centre 24791111 or simply log on to BankDhofar website www.bankdhofar.com to know more.

#### 3. How do I register for BankDhofar Internet Banking?

- 1. Click on "New User" button on the login page
- 2. Enter your account number and national ID or Passport ID
- 3. Accept Online Banking terms & conditions and click continue
- 4. Select your card number from the drop down list and enter your ATM PIN corresponding to that card number and click on submit
- 5. Complete your registration by creating the following credentials, which will be required when using the app:
- Set your User ID
- Set your Login password
- Set your Mobile number
- Set Email ID

# 4. How do I login into BankDhofar Internet Banking?

Once your successfully registered visit www.bankdhofar.com to login to BankDhofar Internet Banking.

#### 5. How many passwords do I have for BankDhofar Internet Banking?

One password is applicable for logging into BankDhofar Internet Banking and OTP is applicable for logging and approving transaction. Your log in password should not be disclosed to any third party as it allows the Bank to uniquely identify you as our customer. Under no circumstances will the Bank contact you and ask you to disclose your password.

Kindly note that your transaction OTP is used only to authenticate transactions and not to log in.

## **.1 ما هي الخدمات المصرفية عبر اإلنترنت من بنك ظفار ؟**

هــي قنــاة الخدمــات المصرفيــة عبــر اإلنترنــت، وهــي خدمــات تســاعدك علــى إدارة حســابك بســهولة تامــة مــن خــال أي جهــاز كومبيوتـر/ متصفـح متصـل باإلنترنـت. خدمـات بنـك ظفـار المصرفيـة عبــر اإلنترنــت هــي خدمــة تعمــل علــى مــدار الســاعة طــوال أيــام األســبوع

# **.2 مـن الـذي يحـق لـه التسـجيل فـي الخدمـات المصرفيـة عبـر اإلنترنـت ً مــن بنــك ظفــار ؟ وكيــف أســتطيع أن أقــدم طلبــا للحصــول علــى هــذه الخدمــة؟**

الخدمــات المصرفيــة عبــر اإلنترنــت مــن بنــك ظفــار متاحــة لجميــع أصحــاب الحســابات فــي بنــك ظفــار، وتتمثــل هــذه الحســابات فــي الحسـاب الجـاري للشـركات، الحسـاب تحـت الطلـب، حسـاب التمويـل ً التجــاري أو حســاب الوديعــة الثابتــة. إذا كنــت ال تملــك حســابا فــي بنـك ظفـار، فعليـك بزيـارة أقـرب فـرع، أو االتصـال بمركـز االتصـاالت الــذي يعمــل علــى مــدار الســاعة علــى الرقــم ،24791111 أو قــم بزيــارة الموقــع االلكترونــي com.bankdhofar.www

# **.3 كيف أسجل في الخدمات المصرفية عبر اإلنترنت من بنك ظفار؟**

- .1 اضغط على زر "مستخدم جديد" في صفحة الدخول
- .2 ادخل رقم الحساب ورقم البطاقة الشخصية/ رقم جواز السفر
- .3 قــم بالموافقــة علــى شــروط وأحــكام الخدمــات المصرفيــة عبــر اإلنترنــت ثــم اضغــط علــى "متابعــة"
- .4 اختــر رقــم البطاقــة مــن القائمــة وادخــل كلمــة الســر الخاصــة بتــك البطاقــة واضغــط علــى "إرســال"
- .5 قــم بإكمــال التســجيل مــن خــال إنشــاء التفاصيــل التاليــة، والتــي ســتكون مطلوبــة عنــد اســتخدام التطبيــق:
	- إنشاء اسم المستخدم
		- إنشاء كلمة المرور
	- إنشاء كلمة مرور إجراء المعامالت
	- إدخال رقم الهاتف النقال الخاص بك
		- إدخال البريد االلكتروني الخاص بك

# **.4 كيـف أسـتطيع الدخـول فـي الخدمـات المصرفيـة عبـر اإلنترنـت مـن بنـك ظفـار؟**

بعـد أن تتـم عمليـة التسـجيل بنجـاح، قـم بزيـارة الموقـع االلكترونـي للبنــكcom.bankdhofar.www واضغــط علــى خانــة الخدمــات المصرفيــة عبــر اإلنترنــت فــي الصفحــة الرئيســية.

# **.5 كـم عـدد كلمـات المـرور المطلوبـة لتسـجيل الدخـول إلـى الخدمـات المصرفيــة عبــر اإلنترنــت مــن بنــك ظفــار؟**

كلمــة المــرور األولــى خاصــة بتســجيل الدخــول إلــى الخدمــات المصرفيـة عبـر اإلنترنـت مـن بنـك ظفـار، وسـيتم إرسـال كلمـة المـرور لمــرة واحــدة)OTP )للموافقــة علــى إتمــام المعاملــة. يجــب عــدم الكشـف عـن كلمـة المـرور لتسـجيل الدخـول إلـى أي شـخص حيـث انـه يسـمح للبنـك بالتعـرف عليـك كزبـون فـي البنـك، ولـن يقـوم البنـك تحـت أي ظـرف مـن الظـروف باالتصـال بـك وطلـب الكشـف عـن كلمـة المــرور الخاصــة بــك أو كلمــة المــرور لمــرة واحــدة )OTP) يجــب مراعــاة أن كلمــة المــرور لمــرة واحــدة تُســتخدم فقـط للتحقــق مــن المعامــات المصرفيــة وليــس لتســجيل الدخــول.

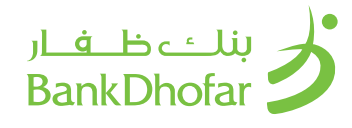

# **.6 مــا هــي القواعــد التــي يجــب علــي تذكرهــا عنــد تغييــر اســم المســتخدم وكلمــة المــرور؟**

يجـب أن تكــون كلمــة المــرور مــن 8 إلــى 10 رمــزًا، مكوّنــة مــن مجموعـة مـن األرقـام والحـروف، وال يمكـن لكلمـة المـرور أن تضـم جميـع الرمـوز الموجـودة فـي اسـم المسـتخدم. علـى سـبيل المثـال: اذا كان اســم المســتخدم هــو " Bob"، فــا يمكــن أن يكــون الرقــم الســري " Bobby".

## **.7 هــل يجــب تقديــم أي وثائــق إضافيــة للحصــول علــى الخدمــات المصرفيــة عبــر اإلنترنــت مــن بنــك ظفــار؟**  عنـد تسـجيل طلـب الخدمـة، يجـب فقـط أن يكـون لديـك حسـاب فـي بنــك ظفــار.

**.8 هــل هنــاك أي رســوم مطبقــة عنــد طلــب الحصــول علــى/ أو اســتخدام الخدمــات المصرفيــة عبــر اإلنترنــت مــن بنــك ظفــار؟**  هــذه الخدمــة مجانيــة لجميــع زبائــن بنــك ظفــار، ولكــن هنــاك بعــض الرسـوم المفروضـة علـى خدمـات معينـة مثـل الحـواالت الماليـة المحليـة ً والخارجيــة، وأوامــر الدفــع، ودفتــر الشــيكات، وفقــا للرســوم االعتياديــة المطبقـة (أي نفـس الرسـوم التـي تنطبـق علـى الخدمـات المقدمـة عبـر الفـروع). سـيتم خصـم المبلـغ مــن حسـابك فــص بنـك ظفـار.

#### **.9 مــا هــي الخدمــات التــي ســأحصل عليهــا عنــد التســجيل فــي الخدمــات المصرفيــة عبــر اإلنترنــت مــن بنــك ظفــار؟ كشف الحساب**

يمكنــك عــرض كشــف الحســاب الســنوي عــن حســاباتك الشــخصية الفعالــة وحســابات القــروض، كمــا يمكنــك تحميــل كشــف الحســاب بعــدة صيــغ. الصيــغ التاليــة متاحــة للتحميــل:

- عرض على نفس الشاشة
	- Excel •
	- PDF
	- كشف حساب موجز
- عرض آخر 15 معاملة مصرفية تم إجراؤها في حسابك
	- **التحويالت المالية**
- التحويــات الماليــة بيــن حســاباتك المرتبطــة ببنــك ظفــار )التحويــل الشــخصي(
	- التحويلات المالية إلى بنوك محلية (التحويل داخل عمان)
		- التحويالت المالية الدولية )التحويل خارج عمان(
			- التحويل الفوري داخل عمان
			- دعم التحويالت المالية بعمالت متعددة
- التحويـات الماليـة المجدولـة علـى أسـاس يومـي أو أسـبوعي أو شــهري، أو ربــع ســنوي إلــى حســاباتك المرتبطــة ببنــك .<br>ظفـار أو إلــى أي حســاب آخـر فــى بنــك ظفــار مـع اختيـار عــدد التحويــات. .
	- عرض جميع التحويالت التي تم إكمالها
	- عرض جميع التحويالت التي ما زالت قيد التنفيذ
- عـرض جميـع التحويـلات التــي تــم حفظهــا (ليتــم إرســالها فــي الوقــت المناســب(
- االحتفــاظ بقائمــة المســتفيدين/ المســتلمين للتحويــات ا لمســتقبلية

**طلبات الخدمات** 

- طلب فتح حساب
	- طلب قرض
- طلب دفتر شيكات
- طلب حوالة طلب
- طلب فتح حساب الوديعة الثابتة
- السحب المبكر للوديعة الثابتة (قبل الاستحقاق)
	- تجديد الوديعة الثابتة
- حظر/ فك الحظر عن بطاقة الصراف اآللي لالستخدام الدولى
	- تغيير سقف بطاقة الصراف اآللي
- تفعيل/ تعيين/ إعادة تعيين الرقم السري لبطاقة الصراف اآللي

#### 6. What rules do I need keep in mind when changing my User ID and password?

The password length should be between 8 to 10 characters and should be a combination of alphabets and numerals. The password cannot consist of all the characters that are in your Username. For example If your Username is 'Bob', then your password cannot be 'Bobby'.

# 7. Are there any additional documents that I need to submit to avail BankDhofar Internet Banking?

You are only required when registering for the service to have an account with BankDhofar.

# 8. Are there any charges for applying for or using BankDhofar Internet Banking?

The service is free of charge to customers of BankDhofar. However, specific services such as Overseas Remittances, Transfers within Oman, Pay Orders and Cheque Books requests will be charged as per the normal charges applicable for these services (i.e. same fees that apply through the Branch). The amount will be debited from your BankDhofar account.

# 9. What services can I get on BankDhofar Internet Banking? **Statement**

You can view yearly statements in your operative and loan accounts and can download a statement in different formats. The following formats are available:

- Display on the same screen
- Excel
- PDF
- Mini Statement
- View your last 15 transactions

# **Funds Transfer**

- Funds Transfer to your own linked Accounts with BankDhofar (Self-funds transfer)
- Funds Transfer to any BankDhofar Account (Third Party transfer))
- Funds Transfer to local banks (Transfers within Oman)
- International Funds Transfers (Outside Oman)
- Instant Transfer Within Oman
- Supports multicurrency funds transfers
- Scheduled Funds Transfers on Daily, Weekly, Monthly or Quarterly payments to your own linked Bank Account or any BankDhofar Account and choose the number of transfers.
- View all completed transfers
- View all pending transfers
- View all saved transfers (to be sent when you submit the transfer)
- Maintain your Beneficiary/ Receiver list for future transfers.

# **Service Requests**

- Account Opening Request
- Loan Request
- Cheque Book Request
- Demand Draft Request
- Fixed Deposit Account Opening Request
- Break of Fixed Deposit
- Renewal of Fixed Deposit
- Debit Card Country Block/ unblock
- Debit Card Change Limit
- Debit Card activation/ Set/ Reset PIN

# بنلـــْـــ ظــــفـــار<br>¦ BankDhofar

# **سداد الفواتير**

- سداد فواتير الماء
- سداد فواتير الكهرباء
- سداد فواتير الهاتف الثابت عمانتل
	- سداد فواتير اإلنترنت عمانتل
- سداد فواتير الهاتف النقال عمان موبايل
	- سداد فواتير الهاتف الثابت أوريدو
		- سداد فواتير اإلنترنت أوريدو
	- سداد فواتير الهاتف النقال أوريدو

#### **إعادة تعبئة الرصيد**

- إعادة تعبئة رصيد الهاتف النقال أوريدو
- إعادة تعبئة رصيد الهاتف النقال عمان موبايل
	- إعادة تعبئة رصيد الهاتف النقال رنة
	- إعادة تعبئة رصيد الهاتف النقال فريندي
- سداد اشتراكات الهيئة العامة للتأمينات اإلجتماعية
	- عرض المدفوعات التي تم حفظها
	- عرض المدفوعات قيد التنفيذ

#### **الرسائل**

يمكنـك التواصـل مـع الموظـف المعنـي لالستفسـار عـن الخدمـات المصرفيــة عبــر اإلنترنــت مــن خــال إرســال واســتقبال الرســائل االلكترونيــة

**االستفسارات**

- النشـاط: تتبـع جميـع األنشـطة الماليـة وغيـر الماليـة التـي قمـت بإجرائهــا
	- سقف المعامالت: يمكنك تتبع وتغيير سقف المعامالت
		- المفضالت الشخصية
		- تغيير المعلومات الشخصية
			- تغيير العنوان
		- تغيير الرقم السري لتسجيل الدخول
		- تغيير إعدادات األمان للرقم السري لتسجيل الدخول
			- تغيير صيغة عرض التاريخ
		- تغيير صيغة عرض المبلغ عند االستفسار عن الرصيد
		- تغيير اللغة المفضلة: اللغة اإلنجليزية أو اللغة العربية
			- اختيار رقم الحساب الرئيسي

# **.10 ماهــي أنــواع الحســابات المتوفــرة فــي الخدمــات المصرفيــة عبــر اإلنترنــت مــن بنــك ظفــار؟**

مــع الخدمــات المصرفيــة عبــر اإلنترنــت مــن بنــك ظفــار يمكنــك الدخـول إلـى جميـع أنـواع الحسـابات التـي تحتفـظ بهـا في بنـك ظفار مثـل حسـابات التوفيـر (الحصـن)، والحسـابات الجاريـة، وحسـابات القــروض، والبطاقــات االئتمانيــة، وحســابات الودائــع الثابتــة.

# **.11 لدي فقط حساب وديعة ثابتة في بنك ظفار. هل يمكنني**

**الحصول على الخدمات المصرفية عبر اإلنترنت من بنك ظفار؟**  نعــم، ســيكون بإمكانــك الدخــول إلــى تفاصيــل حســابات الودائــع الثابتــة الخاصــة بــك

#### **.12 هل يمكنني تفويض شخص ما لتشغيل حسابي؟**

ال. أنـت فقـط يمكنـك تشـغيل حسـابك. إن الكشـف عـن كلمـة المرور لآلخريـن يعـد مخاطـرة تهـدد أمـن الحسـاب، ومـن ناحيـة أخـرى، يمكـن تشــغيل الحســابات التــي تحمــل ســند وكالــة مــن خــال حامــل ســند الوكالــة فــي حــال قمــت بتزويــده بإســم المســتخدم وكلمــة المــرور.

# **.13 ماذا أفعل إذا نسيت كلمة المرور الخاصة بي؟**

إذا نســيت اســم المســتخدم أو كلمــة المــرور بالخدمــات المصرفيــة عبـر اإلنترنـت، يمكنـك الحصـول علـى اسـم مسـتخدم جديـد أو كلمـة مـرور جديـدة مـن خـال خيـار "هـل نسـيت كلمـة المـرور/ هـل نسـيت اســم المســتخدم" فــي صفحــة تســجيل الدخــول.

## **Utility Payments**

- Pay Water Bills
- Pay Electricity Bills
- Pay Omantel Fixed Line Bills
- Pay Omantel Internet Bills
- Pay Oman Mobile GSM Bills
- Pay Ooredoo Fixed Line Bills
- Pay Ooredoo Internet Bills
- Internet Bills GSM Bills

# **Mobile Top up**

- Ooredoo Mobile Topup
- Oman mobile Topup
- Renaa Mobile Topup
- Friendi Mobile Topup
- PASI Bill Payment
- View saved payments
- View pending payments

#### **Messages**

Reach out to your coordinator to resolve any queries regarding the BankDhofar Internet Banking Service by sending and receiving electronic mail.

#### **Inquiry**

- Activity: Track all your completed financial and nonfinancial activities
- Transaction Limit: Track and change your transaction limits.
- Personal Preferences
- Change your Personal Details
- Change your Address Information
- Change your Login password
- Change your Security settings for Login password
- Change the date format
- Change the Amount Format for viewing your account balance
- Change preferred language: English and Arabic
- Choose a Primary Account Number

## 10. What types of accounts are visible through BankDhofar Internet Banking?

With BankDhofar Internet Banking you can access all accounts that you maintain with the Bank such as Al-Heson Savings Accounts, Current Accounts, Loan Accounts, Credit Cards and Fixed Deposit Accounts.

#### 11. I have only a fixed deposit account with BankDhofar. Can I benefit from BankDhofar Internet Banking?

Yes, you can as you will have access to details of your fixed deposit accounts.

# 12. Can I authorize someone to operate my account?

No. Only you are authorized to operate your account. Disclosing your password to others is a security risk. Accounts with a Power of Attorney may be operated by the holder of the Power of Attorney, if you provide him with the User ID and password.

#### 13. I have forgotten my password, what should I do?

If you have forgotten your BankDhofar Internet Banking User ID or password you can get new password or User ID from forgot password or Forgot User ID option in the login screen.

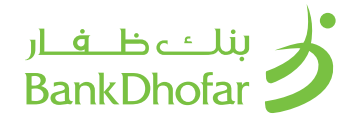

# **.14 هــل يمكننــي إضافــة حســابات أخــرى مســتقبال إلــى اســم المســتخدم الحالــي؟**

سـيتم ربـط أي حسـابات جديـدة تقـوم بفتحهـا فـي بنـك ظفـار بإسـم نفــس الزبــون تلقائيــا بالحســاب الحالــي للخدمــات المصرفيــة عبــر اإلنترنــت

# **.15 هـل يجـب االحتفـاظ بحـد أدنـى مـن الرصيـد فـي حسـابي للحصـول علـى هـذه الخدمـة؟**

ال يجــب االحتفــاظ بحــد أدنــى مــن الرصيــد فــي حســابك للحصــول علـى الخدمـات المصرفيـة عبـر اإلنترنـت، إال أنـه ينبغـي االنتبـاه إلـى أن البنــك يفــرض رســوم بقيمــة 500 بيســة شــهريا إذا كان الرصيــد المتوفــر فــي حســابك الجــاري أقــل مــن 200 ر.ع، و رســوم بقيمــة 500 بيســة شــهريا إذا كان الرصيــد المتوفــر فــي حســاب التوفيــر الخــاص بــك أقــل مــن 100 ر.ع

# **.16 مــاذا ســيحدث إذا لــم أقــم باســتخدام الخدمــات المصرفيــة عبــر اإلنترنــت لفتــرة طويلــة بعــد تفعيــل الخدمــة؟**

ســيتم تعليــق حســابك فــي الخدمــات المصرفيــة عبــر اإلنترنــت إذا لـم تقـم بتسـجيل الدخـول مـرة واحـدة علـى األقـل خـال 365 يومـا. وهــذا إجــراء وقائــي لالهتمــام بالحســابات التــي ال يتــم الدخــول إليهـا، إال أنـه يمكـن تفعيـل الحسـاب مـرة أخـرى باالتصـال علـى مركـز االتصــاالت 96824791111 +

# **.17 مــا المقصــود بــأن المعامــات يتــم إنجازهــا مباشــرة وبالطريقــة اإللكترونيــة؟**

خدمــات بنــك ظفــار عبــر اإلنترنــت تمنحــك فرصــة الوصــول إلــى أموالــك مباشــرة، وإنجــاز معامالتــك المصرفيــة فــي فتــرة وجيــزة ال تتعــدى الثوانــي. ولــذا، فإنــه فــي كل مــرة تقــوم فيهــا بإجــراء معامـات علـى حسـابك، سـيتم تحديـث الرصيـد تلقائيـا. ومـن ناحيـة أخـرى فإنـه يتـم التعامـل مـع طلبـات حـوالات الطلـب/ أوامـر الدفـع وكشـف الودائـع الثابتـة بشـكل غيـر متصـل باإلنترنـت، لـذا فإنهـا لـن تسـجل علـى رصيـدك فـورا. باإلضافـة الـى ذلـك، تتـم عمليـة سـداد مســتحقات بطاقــة االئتمــان علــى الفــور.

#### **.18 ما هي المتطلبات التي احتاج إليها من البرامج واألدوات ألتمكن من تشغيل الخدمات المصرفية عبر اإلنترنت بكفاءة؟**

ال يوجـد أدوات معينـة، أمـا بالنسـبة للبرنامـج، فإننـا ننصـح باسـتخدام وينــدوز 10 فمــا فــوق مــع متصفــح اإلنترنــت 11 فمــا فــوق، أو كــروم.

دقة العرض المثالية هي 1024 768 x بكسل

للدخــول إلــى الخدمــات المصرفيــة عبــر االنترنــت مــن بنــك ظفــار، يجــب أن يكــون جهــازك متصــا باإلنترنــت.

# **.19 كلمـة المـرور الخاصـة بـي فـي الخدمـات المصرفيـة عبـر االنترنـت ال تعمـل. مـا السـبب فـي ذلـك؟**

إذا كانت كلمات المرور ال تعمل، قد يعود ذلك إلى عدة أسباب:

- كلمــات المــرور الخاصــة بالخدمــات المصرفيــة عبــر االنترنــت حساسـة لحالـة الأحـرف، وربمـا لـم يتـم إدخالهـا بالأحـرف الكبيـرة أو الصغيــرة كمــا تــم التحديــد ســابقا.
- تـم إدخـال كلمـة المـرور بلغـة أخـرى بـدال مـن اللغـة المسـتخدمة. )تأكــد مــن ضبــط لغــة لوحــة المفاتيــح علــى اللغــة اإلنجليزيــة وليــس العربيــة أو أي لغــة أخــرى)
	- لم يتم الدخول إلى الحساب لمدة تجاوزت 365 يوما

# **.20 متى يجب علي تغيير كلمة المرور وكيف أقوم بذلك؟**

كإجــراءات أمنيــة، ســيقوم النظــام بتوجيهــك تلقائيــا لتغييــر الرقــم الســري فــي الحــالات التاليــة:

- تـم إعـادة تفعيـل كلمـة المـرور الخاصـة بـك بسـبب إدخالـك كلمـة المــرور بشــكل خاطــئ لثــاث مــرات
- نســيان كلمــة المــرور، مــا عليــك ســوى الضغــط علــى "نســيت كلمــة المــرور" وإكمــال عمليــة انشــاء كلمــة مــرور جديــدة

#### 14. Can I add other accounts later to the existing User ID?

Any new accounts opened with BankDhofar under the same customer Profile will be automatically linked to your existing BankDhofar Internet Banking account.

#### 15. Should I keep any minimum balance in my account(s) to avail this service?

There is no minimum balance required for maintaining your BankDhofar Online Account. However please note that the Bank charges a service fee of 500 Baiza every month if the balance in your Current Account is less then OMR 200 and a fee of 500 Baiza every month if the balance in your savings account is less than R.O. 100.

#### 16. What will happen if I do not use BankDhofar Internet Banking for a long time after enabling the service?

BankDhofar Internet Banking will deny access to your accounts through Internet unless the account is accessed at least once in 365 days. This is an in-built security measure to take care of unattended accounts. However, it can be enabled by calling our 24 hour Contact Centre on (+968) 24791111

#### 17. What is meant by that the transactions are "Real-Time online"?

BankDhofar Internet Banking gives you access to your funds in real-time, executing your instructions the very second you issue them. Therefore, every time you submit instructions your balance will be updated automatically. On the other hand Demand Draft / Pay Order requests / Fixed Deposits closure are offline requests that will not be reflected on your balance immediately. In addition, Credit Card payment is online where it happens instantly.

# 18. What's the minimum hardware and software requirement for using BankDhofar Internet Banking more efficiently? There are no specific hardware requirements; as for the

software we recommend Windows 10 and above with Internet Explorer 11 and above or Chrome.

The optimal display resolution is 1024 x 768 Pixels To access BankDhofar Internet Banking the PC should have an Internet connection.

# 19. Why are my BankDhofar Internet Banking password(s) not functioning?

Password(s) not functioning could be due to various reasons:

- BankDhofar Online passwords are case-sensitive and may not have been entered in the same lower or upper case as mentioned.
- The password has been entered in another language than the one used (check that your keyboard has been set to English and not Arabic or any other language)
- The account has not been accessed for more than 365 days.

#### 20. When do I need to change my passwords and how?

- For security measures the system would by default direct you to change your password if:
- Your passwords were re-activated due to the fact you attempted 3 unsuccessful logins.
- You forgot your password, easily click on forgot password and complete the process to create a new one.

# 

- يمكنـك كذلـك تغييـر كلمـة المـرور بنفسـك وذلـك بالدخـول إلـى .<br>الخدمـات المصرفيــة عبــر الإنترنــت واختيـار ميــزة تغييــر كلمــة المــرور مــن قائمــة البيانــات الشــخصية
- تذكــر دائمــا أن تســتخدم كلمــات المــرور التــي يســهل عليــك تذكرهــا، ولكنهــا فــي الوقــت نفســه مــن النــوع الــذي يصعــب علــى اآلخريــن معرفتهــا. وننصحــك بعــدم اســتخدام أســماء أطفالــك أو تواريــخ الميــاد إذ أنــه مــن الســهل تخمينهــا، وإذا كانــت لديــك شــكوك بــأن أحــدا اســتطاع تخميــن كلمــة المــرور الخاصــة بــك، قــم بتغييرهــا فــورا.

# **.21 مـا هـي اإلجـراءات التـي أسـتطيع اتخاذهـا لضمـان أعلـى درجـة مـن األمان؟**

- قــم دائمــا بتســجيل الخــروج مــن الخدمــات المصرفيــة عبــر اإلنترنــت عنــد مغادرتــك لجهــاز الكمبيوتــر
- ال تتــرك جهــازك أبــدا بــدون رقابــة عنــد تســجيل الدخــول إلــى الخدمــات المصرفيــة عبــر اإلنترنــت
- قـم بتشـغيل خاصيـة كلمـة المـرور للشاشـة علـى جهـاز الكمبيوتـر الخــاص بــك بحيــث ال يســتطيع أحــد غيــرك اســتخدام الجهــاز
- إذا كانـت لديـك شـكوك بـأن أحـدا اسـتطاع تخميـن كلمـة المـرور الخاصــة بــك، قــم بتغييرهــا فــورا
- قـم بتغييـر كلمـات المـرور الخاصـة بـك بانتظـام مـرة واحـدة شـهريا علـى األقـل، وقـم باختيـار كلمـة مـرور "قويـة" تتكـون مـن 8 - 10 رمـزا (حـروف وأرقـم ورمـوز خاصـة)، وتجنب كلمـات المـرور الواضحـة )مثــل أســماء أفــراد العائلــة، وأســماء الحيوانــات، وتاريــخ الميــاد، إلـخ)، ولا تقـم بالإفصـام عـن كلمـة المـرور الخاصـة بـك لأي شـخص.
- ال تقــم أبــدا باختيــار خاصيــة اإلتمــام التلقائــي أو خاصيــة حفــظ كلمـة المـرور فـي أي برنامـج يقـوم بطباعـة كلمـة المـرور الخاصـة بــك تلقائيــا عنــد الدخــول إلــى الموقــع )علــى ســبيل المثــال، بعــض نســخ متصفــح اإلنترنــت، أو موزيــا فايرفوكــس و نورتـون تطلـب منـك حفـظ كلمـة المـرور وذلـك حتـى ال تضطـر إلــى طباعتهــا فــي كل مــرة تقــوم فيهــا بتســجيل الدخــول. ال تقــم باختيــار هــذه الخاصيــة(
- ال تقـم بكتابـة كلمـة المـرور علـى أي ورقـة حتـى ال يسـهل علـى اآلخريــن معرفتهــا
- إذا كنــت تســتخدم اإلنترنــت فــي مــكان عــام )مثــل مقهــى الإنترنــت، أو صالــة المطـار) لا تتــرك جهــازك أبــدا بــدون رقابــة، وتأكــد مــن عــدم وجــود أحــد يراقــب مــا تقــوم بطباعتــه، وإذا كان لديــك خيــار إلغــاء تاريــخ التصفــح، والذاكــرة العشــوائية، والمعلومــات الشــخصية، فقــم بذلــك )يمكــن فعــل ذلــك مــن خـال أغلـب برامـج التصفـح وذلـك بواسـطة الدخـول إلـى قائمـة .<br>خيــارات ال*إ*نترنــت)
- قــم بتســجيل الخــروج مــن صفحــة الخدمــات المصرفيــة عبــر اإلنترنـت عنـد انتهائـك، وقـم بتسـجيل الخـروج بالضغـط علـى زر الخـروج ثـم أغلـق الصفحـة. ال تقـم أبـدا بإغـاق نافـذة المتصفـح للخــروج مــن الصفحــة، للمزيــد مــن اإلجــراءات األمنيــة، قــم بإغــاق الصفحــة بعــد تســجيل الخــروج.
	- قم بتحديث برنامج مكافحة الفيروسات على جهازك.
- لضمـان السـرية التامـة لمعامالتـك المصرفيـة فإننا ننصحـك بتفريغ الذاكـرة العشـوائية لمتصفـح اإلنترنـت، كمـا يمكنـك أيضـا أن تقـوم بإلغـاء جميـع الملفـات التـي تحـوي علـى مـواد يمكـن تشـغيلها بدون االتصـال باإلنترنـت مـن مجلـد ملفـات اإلنترنـت المؤقتـة.
- لـن يقـوم بنـك ظفـار باالتصـال بـك عن طريـق البريـد االلكتروني أو الرســائل النصيــة القصيــرة أو الهاتــف لســؤالك عــن بيانــات حسـابك فـي الخدمـات المصرفيـة عبـر االنترنـت أو بطاقتـك أو كلمـة المـرور الخاصـة بـك.
- إبــدأ تصفحــك دائمــا بالدخــول إلــى com.bankdhofar.www واضغــط علــى الخدمــات المصرفيــة الشــخصية للدخــول الــى .<br>الخدمــات المصرفيــة عبــر الإنترنــت.
- إذا راودتـك شـكوك حـول أي نشـاط غيـر عـادي فـي الحسـاب، قـم باالتصــال بمركــز االتصــاالت علــى الرقــم 24791111 )968+( والمتوفـر علـى مـدار السـاعة طيلـة أيـام االسـبوع، أو قـم بإرسـال رسـالة إلـى البريـد الإلكترونـى care@bankdhofar.com

Passwords can be changed at your own convenience as well by logging into BankDhofar Online and choosing the change password option from the personal preferences menu.

Always use passwords that are easy for you to remember yet difficult for others to know. We advise you not to use names of your children and birth dates as those are easy to guess. If in doubt that someone might have guessed your passwords, please change it immediately.

#### 21. What are the measures I can take to ensure greater security?

- Always logout from BankDhofar Online when leaving your PC.
- Never leave your PC unattended if you are logged into BankDhofar Online.
- Always have a screensaver password enabled on your PC so that no one else can access it.
- If in doubt that someone might have guessed your password(s), please change them immediately.
- Change your passwords regularly at least once a month, choose a "strong" 8 to 10 digit passwords (combination of alphabets, numerals) avoid obvious passwords (names of family members, pets, date of birth, etc.), and do not disclose your passwords to anyone.
- Never use an Auto Complete or save my password feature to save your passwords on any software which fills and enters your password automatically for you when you log into a site (e.g. Some versions of Internet Explorer, Mozilla Firefox and Norton prompt you to store a password so that you do not have to enter it next time you log on. Do not select this option).
- You should not write a password down on any paper which may be easily accessible to anyone.
- If you are using the Internet in a public place (e.g. Internet Café, Airport Lounge) do not leave the PC unattended, and ensure that no-one is watching what you type, if the option is available to delete your browsing history, cache memory and personal information, then please do so (this can be done with most browsers by accessing the Internet Options menu).
- Logout from BankDhofar Online upon completion of your session. Use the Logout button to logout so that the session closes. Never shut the browser window to logout. For more security measures once you logout close your browser session.
- Always run the latest Antivirus updates on your PC.
- To ensure complete confidentiality of your transactions, you are advised to clear the cache memory of the Internet browser. You may also delete all files including any offline contents from the temporary Internet Files Folder.
- BankDhofar would never contact you by email, SMS or phone to ask details of your Internet Banking account, your card or your passwords.
- Always start your session by visiting www.bankdhofar. com and clicking on Personal Banking to login to your Online Banking Service.
- If you suspect any unusual account activity, telephone our 24 hour Call Centre on (+968) 24791111 or send us an email at care@bankdhofar.com

# بنلـــْـــ ظــــفـــار<br>¦ BankDhofar

#### **.22 فـي بعـض األحيـان، عندمـا أحـاول تسـجيل الدخـول إلـى الخدمـات المصرفيـة عبـر اإلنترنـت، تظهـر لـي هـذه الرسـالة "ال يوجـد اتصال، حـاول مـرة أخـرى "**

االتصـال بيـن جهـازك وسـيرفر البنـك يتـم مـن خـال شـبكة اإلنترنـت. قـد يتعـذر الاتصـال بالانترنـت أحيانـا لعـدة أسـباب. مـن الأفضـل أن تقــوم بتحديــث الصفحــة والتحميــل مــرة أخــرى )يمكــن القيــام بذلــك مـن خـال الضغـط علـى 5F أو Ctrl و5F معـا للتحديـث الفـوري( ثـم المحاولـة مـرة أخـرى، وإذا اسـتمرت المشـكلة، يرجـى التواصـل معنـا علـى البريـد الالكترونـى care@bankdhofar.com

# **.23 مـع مـن أتواصـل إذا واجهتنـي مشـكلة فـي الدخـول إلـى الخدمـات المصرفيـة عبـر اإلنترنـت؟**

يمكنـك االتصـال بمركـز االتصـاالت علـى مـدار السـاعة علـى الرقـم 24791111 )+968( أو إرســال رســالة عبــر البريــد االلكترونــي care@bankdhofar.com

# **.24 هل الخدمات المصرفية عبر اإلنترنت من بنك ظفار آمنة االستخدام؟**

يلتــزم بنــك ظفــار بتقديــم أفضــل تجربــة مصرفيــة للزبائــن. نحــن نقــوم باســتخدام أحــدث التقنيــات لحمايــة بياناتــك الماليــة. كمــا أننــا نسـتخدم مجموعـة واسـعة مـن ميـزات األمـان لموقعنـا االلكترونـي باإلضافــة إلــى الخدمــات المصرفيــة عبــر اإلنترنــت.

#### **التشفير**

مســتويين اثنيــن مــن كلمــات المــرور: األول لتســجيل الدخــول والثانــي إلجــراء المعامــات عبــر اإلنترنــت

التحديثات التكنولوجية: مـن أجـل مواجهـة أحـدث التهديـدات الأمنيـة بشــكل فعــال، فإننــا نحــرص علــى تحديــث أنظمتنــا علــى الــدوام للمحافظــة علــى أمــن حســاباتك.

خاصيـة لوحـة المفاتيـح االفتراضيـة متاحـة أيضـا لتجنـب أي هجمـات علــى لوحــة المفاتيــح الرئيســية.

كلمــة المــرور لمــرة واحــدة )OTP )هــو نظــام أمنــي يقــوم بتشــغيل كلمـات المـرور آليـا فـي كل مـرة يقـوم فيهـا المسـتخدم بإضافـة أو تحديــث بيانــات المســتفيد للتحويــل إلــى طــرف ثالــث فــي البنــك، أو للتحويــل إلــى طــرف ثالــث داخــل عمــان، أو للتحويــل إلــى طــرف ثالــث فــي خــارج عمــان، أو ســداد الفواتيــر. عندمــا تقــوم بمحاولــة إضافـة أو تحديـث بيانـات المسـتفيد، سـيطلب منـك النظـام إدخـال كلمـة المـرور لمـرة واحـدة )OTP )وهـي مجموعـة مكونـة مـن 8 أرقـام يتــم إرســالها عبــر رســالة نصيــة إلــى رقــم هاتفــك النقــال المســجل لـدى البنـك. سـتكون الرسـالة بالصيغـة التاليـة: "يرجـى إدخـال كلمـة المـرور لمـرة واحـدة لتأكيـد المعاملـة: (مثـال) 12345678، للمزيــد مـن المعلومـات، يرجـى الاتصـال بالرقـم (968+) 24791111". يرجــى إدخــال كلمــة المــرور لمــرة واحــدة )OTP )المســتلمة عبــر الرســالة النصيــة فــي الخانــة المحــددة ثــم اضغــط علــى زر اإلرســال.

## **.25 هـل يمكننـي دفـع مسـتحقات البطاقـة االئتمانيـة عـن طريـق الخدمـات المصرفيـة عبـر اإلنترنـت؟**

يمكــن دفــع مســتحقات البطاقــات االئتمانيــة بواســطة الخدمــات المصرفيــة عبــر اإلنترنــت، حيــث يتــم خصــم مســتحقات البطاقــات االئتمانيـة فـورا مـن الحسـاب الـذي تـم الدفـع مـن خاللـه، كمـا سـيتم تحديــث ســقف البطاقــة االئتمانيــة مباشــرة.

# **.26 هـل يمكننـي تحويـل مبالـغ ماليـة إلكترونيـا إلـى أي حسـاب فـي أي بنـك آخـر فـي سـلطنة عمـان؟**

خدمة التحويل الفوري متاحة لجميع البنوك داخل السلطنة

#### 22. Sometimes, when I try to log in to BankDhofar Online, I get the message "Connection not Established, Try Again..."

The connection between your PC and our server goes through the Internet. This connection sometimes may not establish due to multiple reasons. It's best to refresh and reload again (this can be done by pressing F5 or Ctrl and F5 together for a forced refresh) and try again. If the problem still persists then please contact us at care@ bankdhofar.com.

#### 23. Whom should I contact if I have a problem in accessing BankDhofar Internet Banking?

You can contact our 24 hour Contact Centre on (+968) 24791111 or write to us at care@bankdhofar.com

#### 24. How secure is BankDhofar Internet banking?

BankDhofar is committed to provide its customers with a secure banking experience. We utilize state-of-the-art technology to protect your financial information. We employ a wide range of security features for our website as well as for our Internet Banking Service.

#### Encryption

Two levels of passwords; one for logging and one for executing transactions Online

Technology updates - In order to effectively counter the latest security threats, we ensure that our systems are constantly updated to maintain the security of your accounts.

A virtual keypad functionality is also available which avoids any key logger attacks.

OTP (One Time Password) is a security system that auto generates passwords each time a user adds or updates a beneficiary for Third party Transfer within a Bank, or Third Party Transfer within Oman, Third Party transfer outside Oman or Bill Payment .Once you attempt to add or update a beneficiary, you will be asked to enter an OTP which is a combination of 8 numeric digits numbers sent to you via SMS to your registered mobile phone number with the Bank. The SMS will be in the following format: "Please enter the following One Time Password to confirm your transaction: (example) 12345678, for more information call (+968) 24791111." Enter the OTP you received via SMS into OTP field then click Submit button.

# 25. Can I pay my Credit Card bill through BankDhofar Internet Banking?

Credit Card payments can be made using BankDhofar Internet Banking. Credit card payments are debited immediately from the source account from which the payment is made and it will be reflected in the credit card limit instantly.

# 26. Can I transfer money online to an account with another bank in Oman?

Instant transfers are to other banks accounts within Oman.

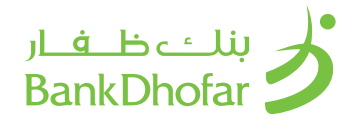

# **.27 كيف يمكنني إلغاء حسابي في الخدمات المصرفية عبر اإلنترنت؟**

يمكنك إلغاء تفعيل كلمة المرور الخاصة بك بإحدى الطرق التالية:

الاتصـال بمركـز الاتصـالات علـى الرقـم 24791111 (+968) والمتام علــى مــدار الســاعة طيلــة أيــام األســبوع. ســوف تحتــاج إلــى تأكيــد هويتــك مــن خــال اإلجابــة علــى بعــض أســئلة األمــان. إرســال رســالة مــن بريــدك االلكترونــي المســجل إلــى @care com.bankdhofar و ذكــر اســم المســتخدم الخــاص بــك وطلــب إلغــاء الخدمــة

# **.28 هــل يمكننــي الدخــول إلــى حســابي فــي الخدمــات المصرفيــة عبــر اإلنترنــت أثنــاء الســفر؟**

نعــم، يمكنــك الدخــول إلــى الخدمــات المصرفيــة عبــر اإلنترنــت مــن أي مــكان فــي العالــم طالمــا لديــك اتصــال بالإنترنــت. ننصحــك باسـتخدام لوحـة المفاتيـح االفتراضيـة علـى الشاشـة عنـد اسـتخدام جهــاز كمبيوتــر فــي مــكان عــام

# **.29 هـل هنـاك سـقف محـدد للمعامـات التـي يمكـن إنجازهـا فـي الخدمات المصرفيـة عبـر اإلنترنـت؟**

الســقف المحــدد للتحويــل إلــى حســاباتك الخاصــة فــي الخدمــات المصرفيــة عبــر اإلنترنــت هــو مبلــغ 25,000 ريــال عمانــي كل يــوم

الســقف المحــدد للتحويــل إلــى حســابات أطــراف ثالثــة فــي بنــك ظفــار عبــر اإلنترنــت هــو مبلــغ 10,000 ريــال عمانــي كل يــوم

السـقف المحـدد للتحويـل إلـى بنـوك أخـرى فـي سـلطنة عمـان عبـر اإلنترنــت هــو مبلــغ 10,000 ريــال عمانــي كل يــوم

# **.30 يرجـى اسـتخدام تفاصيـل المسـتفيدين الموضحـة أدنـاه لدفـع الضرائـب الحكومية**

- ضريبة الدخل للشركات البنك الوطني العماني 1021381912001
- ضريبة القيمة المضافة البنك الوطني العماني 10210348093001
- الضريبة االنتقائية البنك األهلي 9700071574001

# 27. How can I disable my Internet Banking service?

You can de-activate your passwords by either:

Calling our 24 hour Call Centre on (+968) 24791111. You will need to authenticate yourself by answering a few security questions.

You can send an email to care@bankdhofar.com from your registered email stating your user ID and request to disable the service.

#### 28. Can I access my BankDhofar Internet Banking, account when I am travelling?

Yes, you can. BankDhofar Internet Banking is accessible from anywhere in the world as long as you have an Internet connection. We advise you to use the onscreen virtual keyboard when using the service on public computers

#### 29. Is there a limit to the transactions performed through Bank Dhofar Internet Banking?

Self-transfers to your account within BankDhofar on BankDhofar Online are capped at OMR. 25,000 per day.

Third party transfers within BankDhofar accounts in BankDhofar Online are capped at OMR. 10,000 per day.

Transfers within Oman transfers in BankDhofar Online are capped at R.O. 10,000 per day.

#### 30. Use below Beneficiary details for Government Tax Payment

Corporate Income Tax - National Bank of Oman - 1021381912001.

Value Added Tax - National Bank of Oman - 10210348093001.

Excise Tax - Ahli Bank - 9700071574001.

Copyrights BankDhofar, Sultanate of Oman.